Путь клиента для работодателей:

- 1. Выбрать в главном меню пункт Подать заявку на подбор персонала <https://platform.copp42.ru/>
- 2. Пройти регистрацию на ЦИФРОВОЙ ПЛАТФОРМЕ<https://platform.copp42.ru/login>
- 3. Заполнить информацию об организации

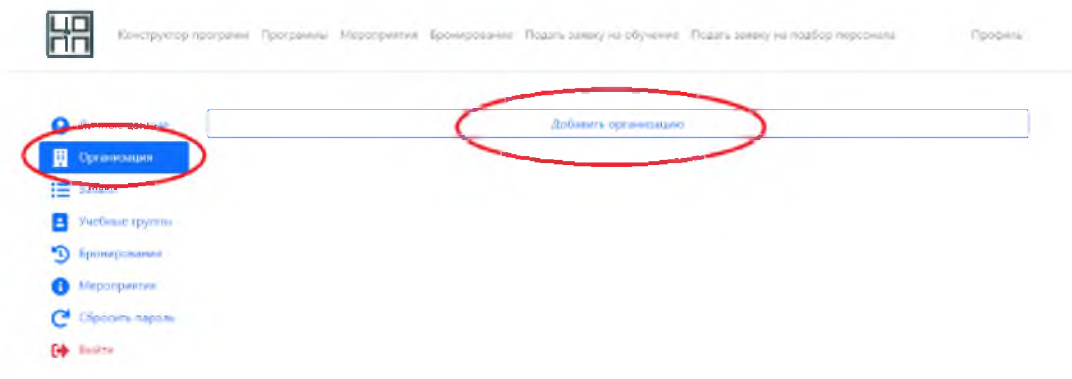

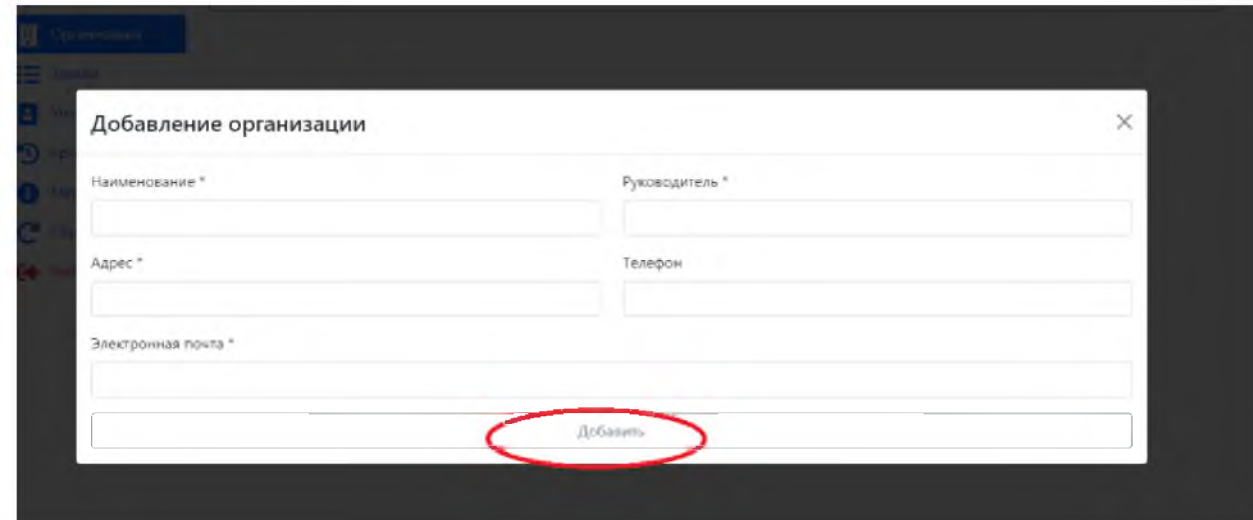

4. Перейти во вкладку «Подать заявку на подбор персонала»

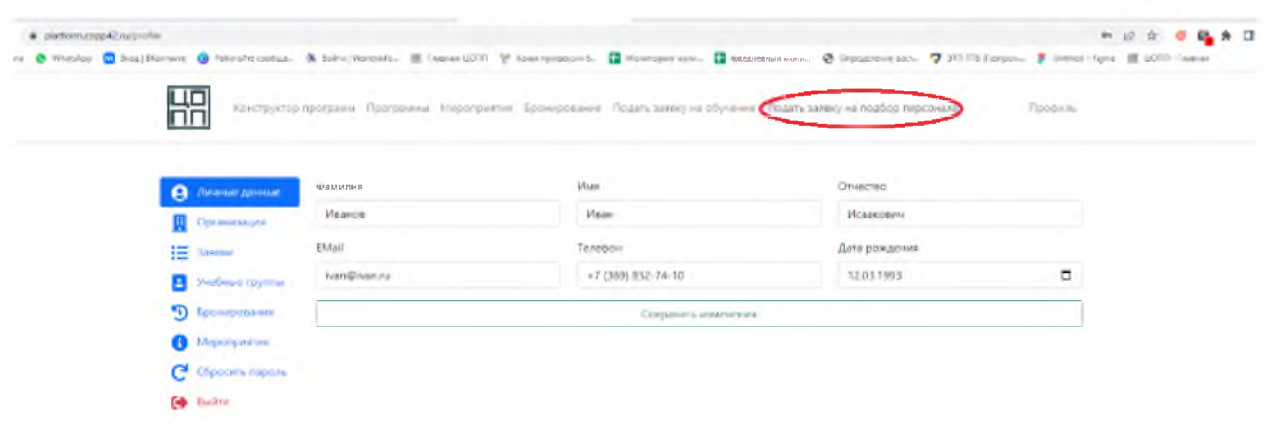

## 5. Заполнить заявку на подбор персонала

**ШП** Конструктор программ - Программа - Мероприятая - Бронерование - Подать завид на обучение - Подать завид на подбор героички **Pipeline** 

## Подача заявки на подбор персонала

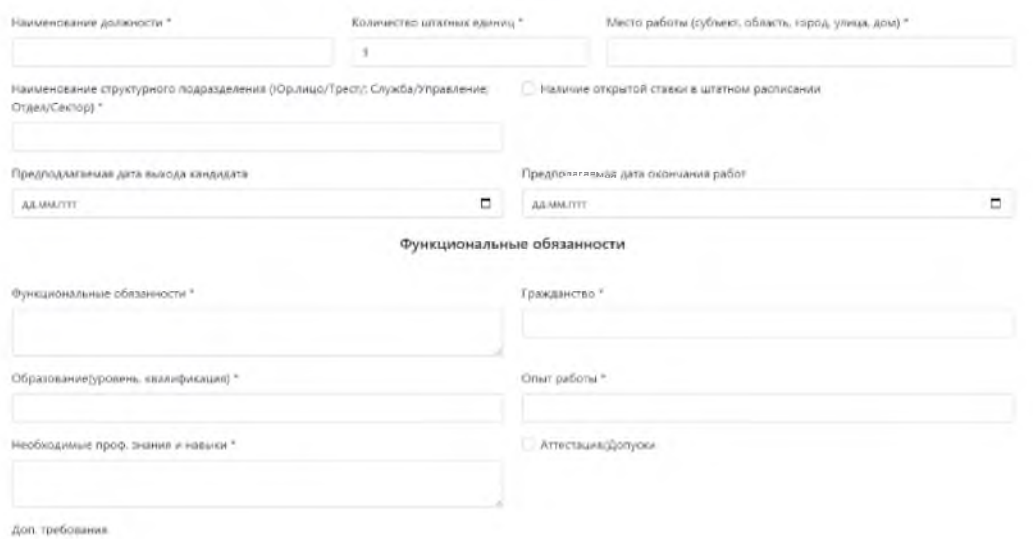

- 6. Отправить заявку.
- 7. Статус заявок можно посмотреть в личном кабинете, в разделе «Заявки».

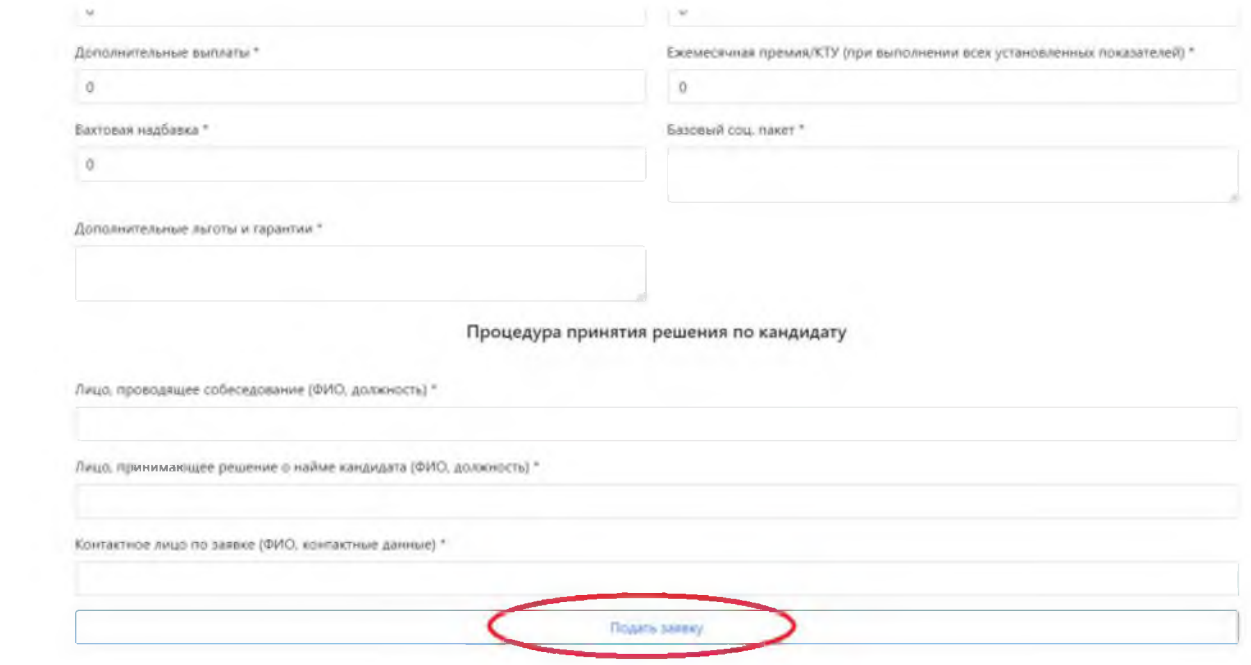